# **Förstå och använda riktningsfält**

I den här aktiviteten ska du öva dig i att tolka riktningsfält genom att matcha dem med differentialekvationer. Ett program för riktningsfält för grafräknaren kan användas för att generera riktningsfält för vilken differentialekvation som helst som skrivs på formen

$$
y'=h(x,y)
$$

där *h*(*x*, *y*) är ett valfritt uttryck i termer av *x* och *y*. För att använda programmet **RIKTF** skriver du in Y1 som uttrycket för *y*′ i Y= editorn och går sedan till grundfönstret. Kör sedan programmet från programmenyn. Innan du börjar ska du naturligtvis se till att ladda ner programmet `**RIKTF** till din räknare. Du kan då använda gratisprogrammet TI Connect CE.

Gå nu igenom punkterna nedan för att skapa ett riktningsfält för differentialekvationen

## $v' = 2x - 1$

1. Se till att du först ställer in ditt graffönster genom att trycka på <a>[zoom] och välja inställningen ZDecimal. Då ser det tomma fönstret ut så här

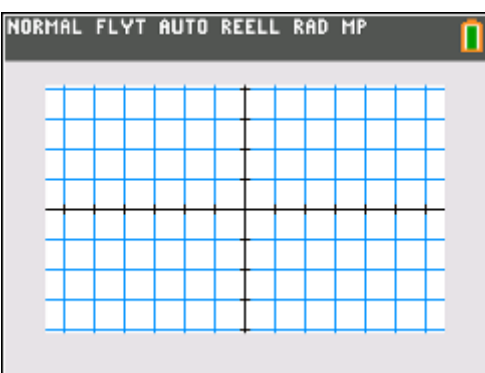

- 2. Mata först in Y1=2X-1 i funktionseditorn.
- 3. Gå över till grundfönstret på räknaren.
- 4. Tryck på tangenten prgm
- 5. Välj programmet RIKTF i listan över program och tryck på enter.

Nu ritas ett riktningsfält upp för den valda differentialekvationen:

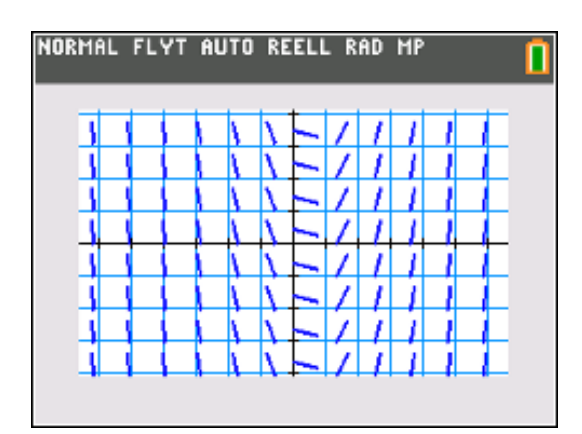

Nu kan du plotta en eller flera lösningar "ovanpå" riktningsfältet så länge som du inte ändrar fönsterinställningarna. Du kan till exempel mata in  $Y2 = X^2 - X$ ,  $Y3 = X^2 - X - 3$  och  $Y4 = X<sup>2</sup> - X + 3.$  Lämna Y1 omarkerad.

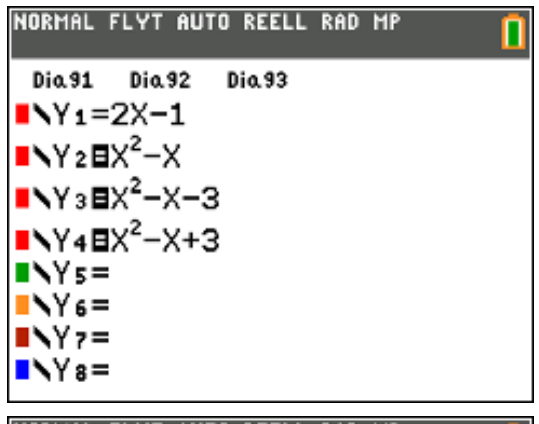

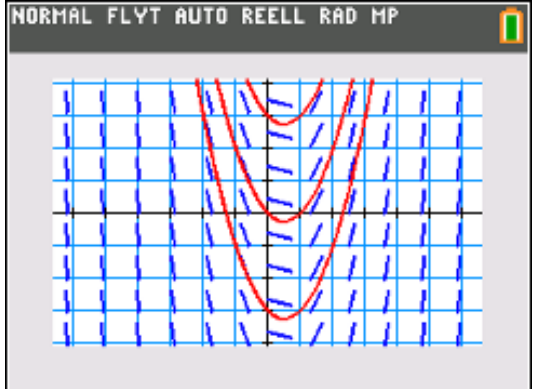

Du kan rensa riktningsfältet från graffönstret genom att trycka på <a>[2nd]</a> [draw] och välja **RensaRitn.**

Den enklaste typen av differentialekvation är av formen där *f(x*) är ett uttryck endast i termer av *x*. I det här fallet letar du efter en funktion  $y = F(x)$  som har  $f(x)$  som sin derivata: *F'*(*x*) = *f*(*x*). En sådan funktion *F* kan kallas en antiderivata till funktionen *f*.

Texas Instruments 2022 TI-84 Plus CE-T Version 5.7

Eftersom derivatan endast är i termer av *x* så kommer alla linjestycken i ett riktningsfält som motsvarar samma värde på *x* att ha samma lutning. Detta innebär att du bör se vertikala kolumner av parallella linjestycken i riktningsfältet eftersom *x* är konstant för en vertikal linie.

Differentialekvationen

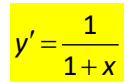

ger ett riktningsfält som nedan. Vi har fortfarande samma fönsterinställning (Zdecimal). Observera att inom varje vertikal kolumn så är linjestyckena parallella eftersom värdet på lutningen bara beror på x. Vi har plottat en av lösningskurvorna.

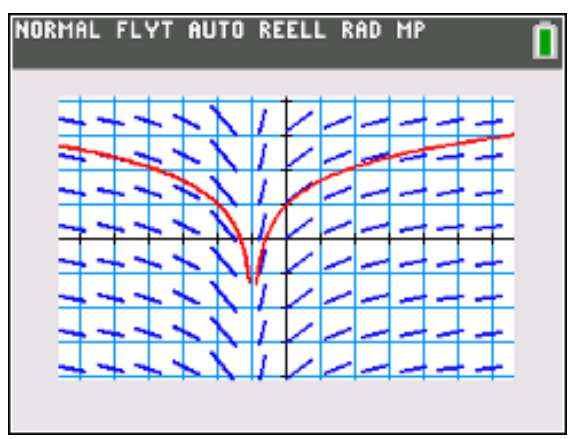

Många särskilt viktiga differentialekvationer är på formen

 $y' = q(y)$ 

där  $g(y)$  är ett uttryck i termer av y enbart. Det gäller till exempel att exponentialfunktioner är lösningar till differentialekvationen

$$
y'=k\cdot y
$$

där *k* är en konstant.

där *k* är en konstant. Ett positivt värde på *k* indikerar exponentiell tillväxt och ett negativt värde på *k* anger exponentiellt avtagande.

Eftersom derivatan är i termer av endast *y* kommer alla linjestycken i ett riktningsfältfält som motsvarar samma värde på *y* att ha samma lutning. Detta innebär att du bör se horisontella rader av parallella linjestycken i riktningsfältet eftersom *y* är konstant för en horisontell linje.

Vi visar här riktningsfältet för differentialekvationen

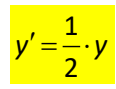

Vi har också ritat lösningskurvan *y* =  $e^{\frac{1}{2}x}$ 1

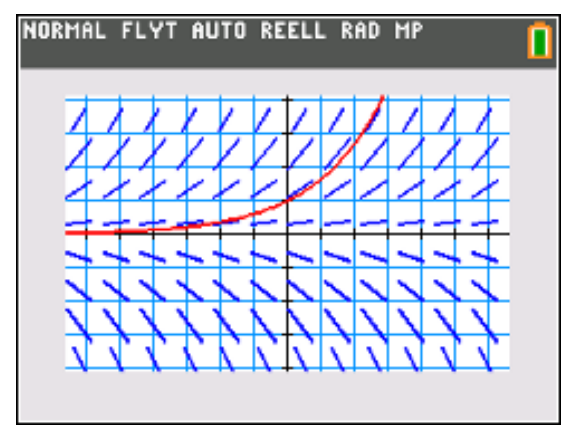

För ekvationer på formen  $y' = h(x, y)$  kan man kontrollera längs axlarna och se om det finns *isokliner*. En isoklin är en kurva längs vilken alla linjestycken hos riktningsfältet har samma lutning.

För riktningsfält hos differentialekvationer på formen  $y' = h(x, y)$  så är lutningen hos linjestycken på axlarna lättast att kontrollera. För punkter på x-axeln galler ju att y = 0 och för punk ter längs y-axeln är x = 0.

Om differentialekvationen är  $y' = h(x, y)$  så har en isoklin ekvationen  $h(x, y) = c$  där c är en konstant. Verkar det krångligt? Vi ska förklara med ett exempel.

#### Differentialekvationen

## $v' = x - y$

har ett riktningsfält enligt nedan. Vi har samma inställning av fönstret som tidigare.

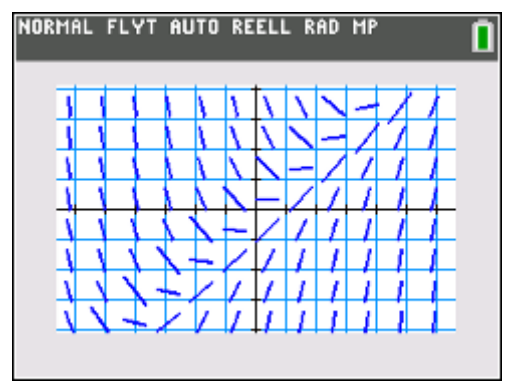

Längs x-axeln gäller ju att *y* = 0 och då får vi att

 $y' = x - 0 = x$ 

Du ser att lutningen (värdet på *y*′ ) har samma värde som x-koordinaten.

Om du tittar längs y-axeln där *x* = 0 så gäller att

 $v' = 0 - v = -v$ 

Du ser att lutningarna har motsatt värde jämfört med y-koordinaten.

Längs en linje, som hör samman med en ekvation av formen *x* - *y* = *c* där c är konstant, bör du bara se linjestycken med lutningen c. Titta till exempel längs linjen *y* = *x*. Där ser du att alla linjestycken är horisontella.

Ett riktnings fält är särskilt användbart för att kontrollera rimligheten hos en symbolisk lösning till en differentialekvation som du har fått med någon annan metod. Genom att plotta en potentiell lösning "ovanpå" riktningsfältet så kan du se hur pass bra din lösningskurva passar.

Titta återigen på riktningsfältet för *y'* = x − y och undersök om det finns någon lösning som kan skrivas på formen  $y = kx + m$ . *k* är ju lutningen.

Vi sätter in detta uttryck i differentialekvationen och får då:

 $k = x - (kx + m)$ 

som vi kan skriva om så här:

$$
k=(1-k)x-m
$$

Om vi nu subtraherar med k på båda sidor får vi

 $0 = (1 - k)x - (m + k)$ 

Det enda sätt detta kan vara sant för alla x är om

 $0 = (1 - k)$  och  $0 = (m + k)$ 

Det betyder att  $k = 1$  och att m = -1. Differentialekvationen måste alltså ha en  $\log$  *y* = *x* - 1.

Vi plottar Nu denna lösning ovanpå riktningsfältet:

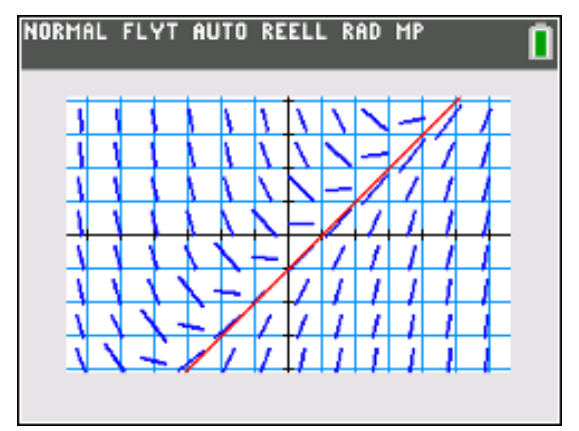

För denna linje gäller att *y*′ =1 så om vi sätter in  $y = x - 1$  i differentialekvationen  $y' = x - y$ så får vi

 $1 = x - (x - 1) = 0 + 1 = 1$ 

Det stämmer. Alltså är *y* = x −1 en lösning till differentialekvationen.

### **Program för Eulers metod**

Ange uttrycket för differentialekvationen i Y1. Uttrycket kan vara i termer av *x* och/eller *y*. Du matar in uttrycket för differentialekvationen som Y1 i funktionseditorn, t.ex. Y1=X+Y.

Kör programmet **EULER** från startskärmen.Du uppmanas att ange ett begynnelsevillkor, en stegstorlek och ett slutvärde värde för *x.*

Eulers metod används för att approximera motsvarande y-värde. Du kan välja att visa mellanliggande steg om du vill. Punkterna lagras som ett spridningsdiagram och visas i graffönstret.